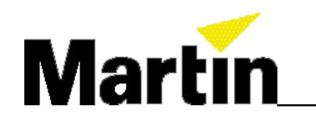

第一部分

# LightJockey电脑灯控制台灯库设置

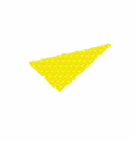

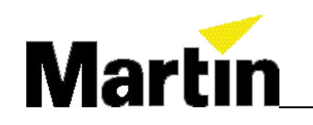

## 按Setup 选择Fixture configuration,选择定义灯具

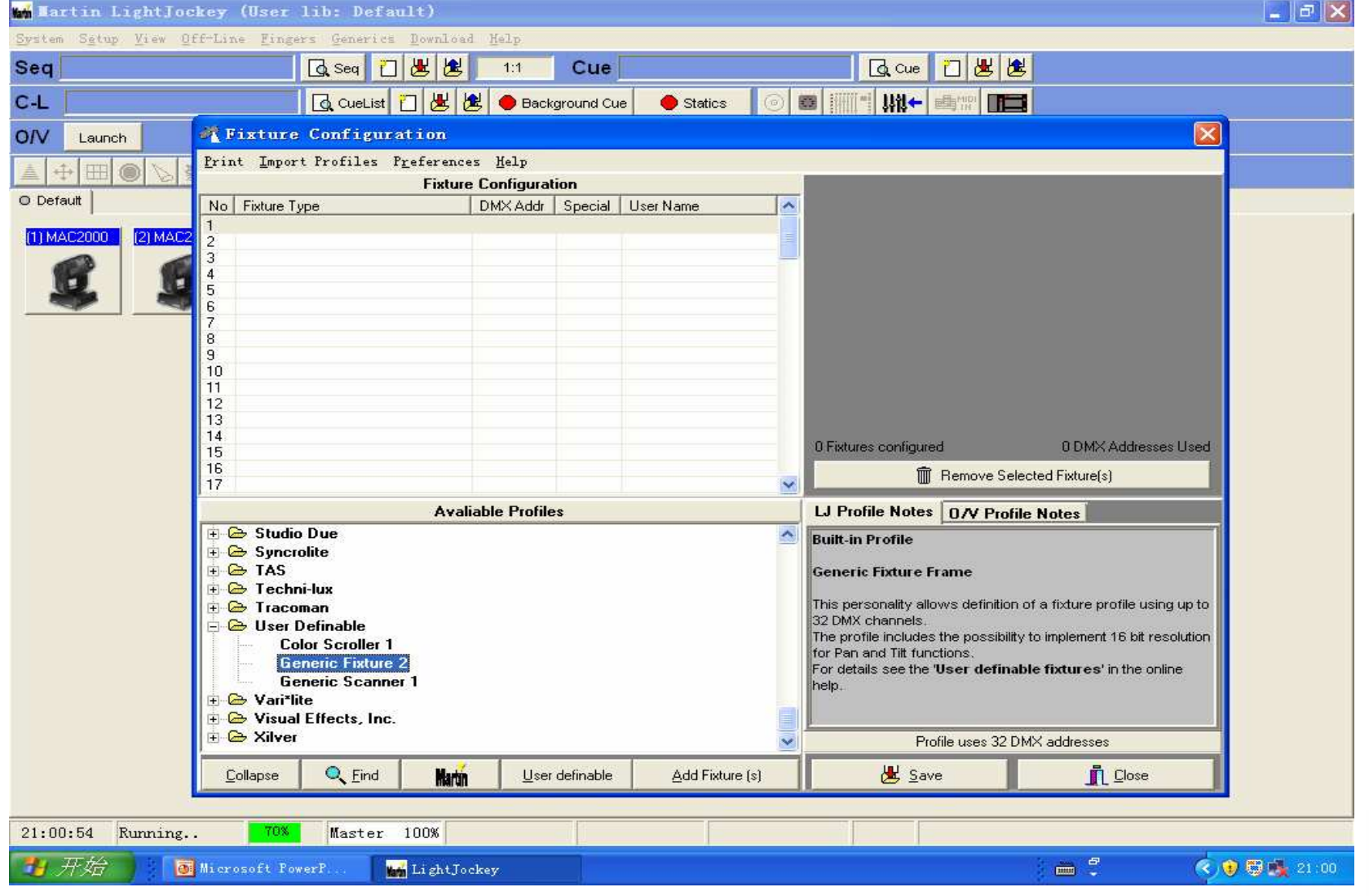

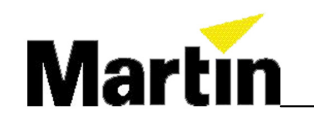

## 在主界面点击灯具按右键选择定义灯具

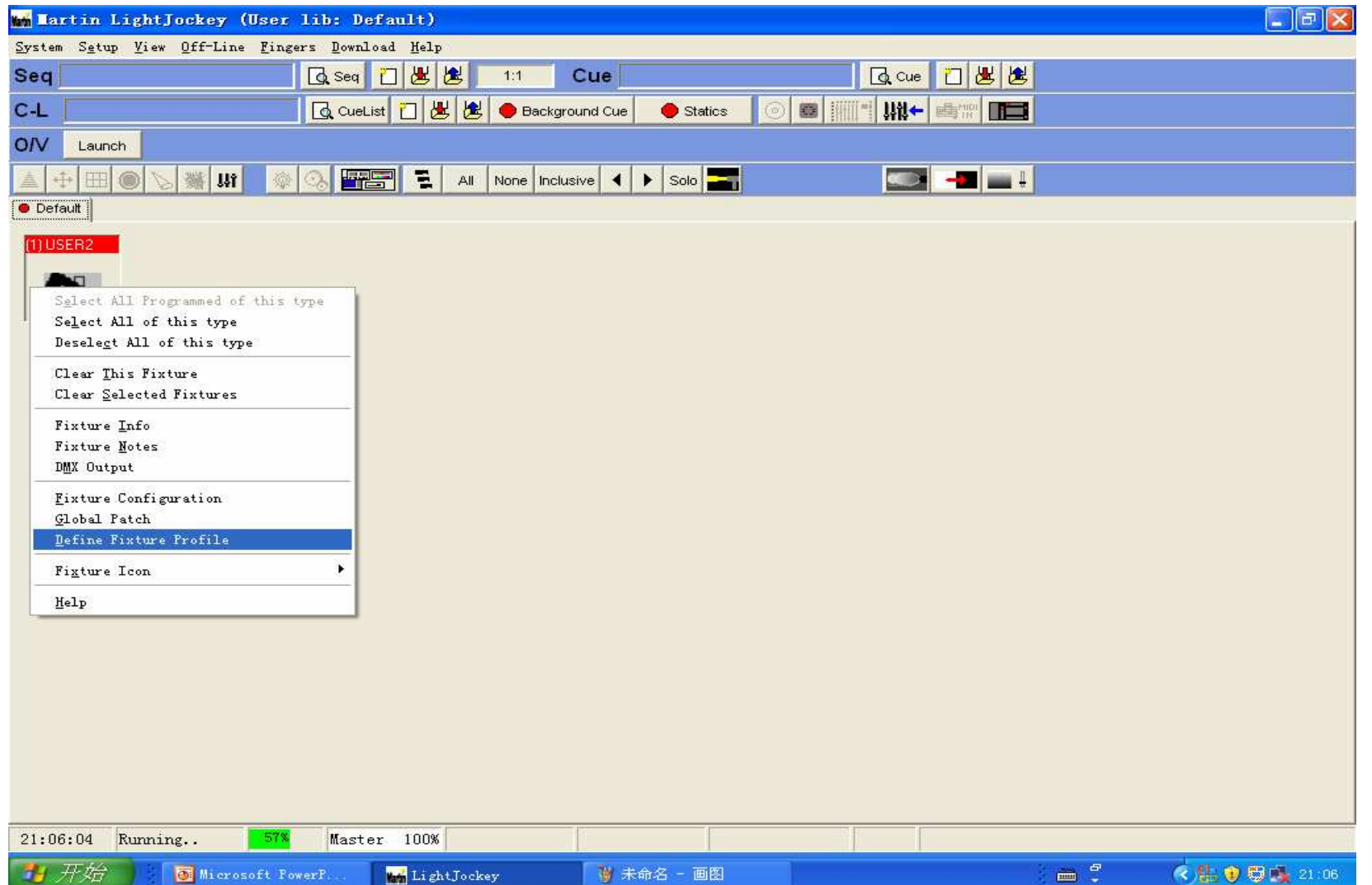

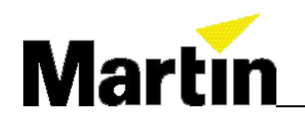

## Fixture Info 对灯具的基本信息进行定义

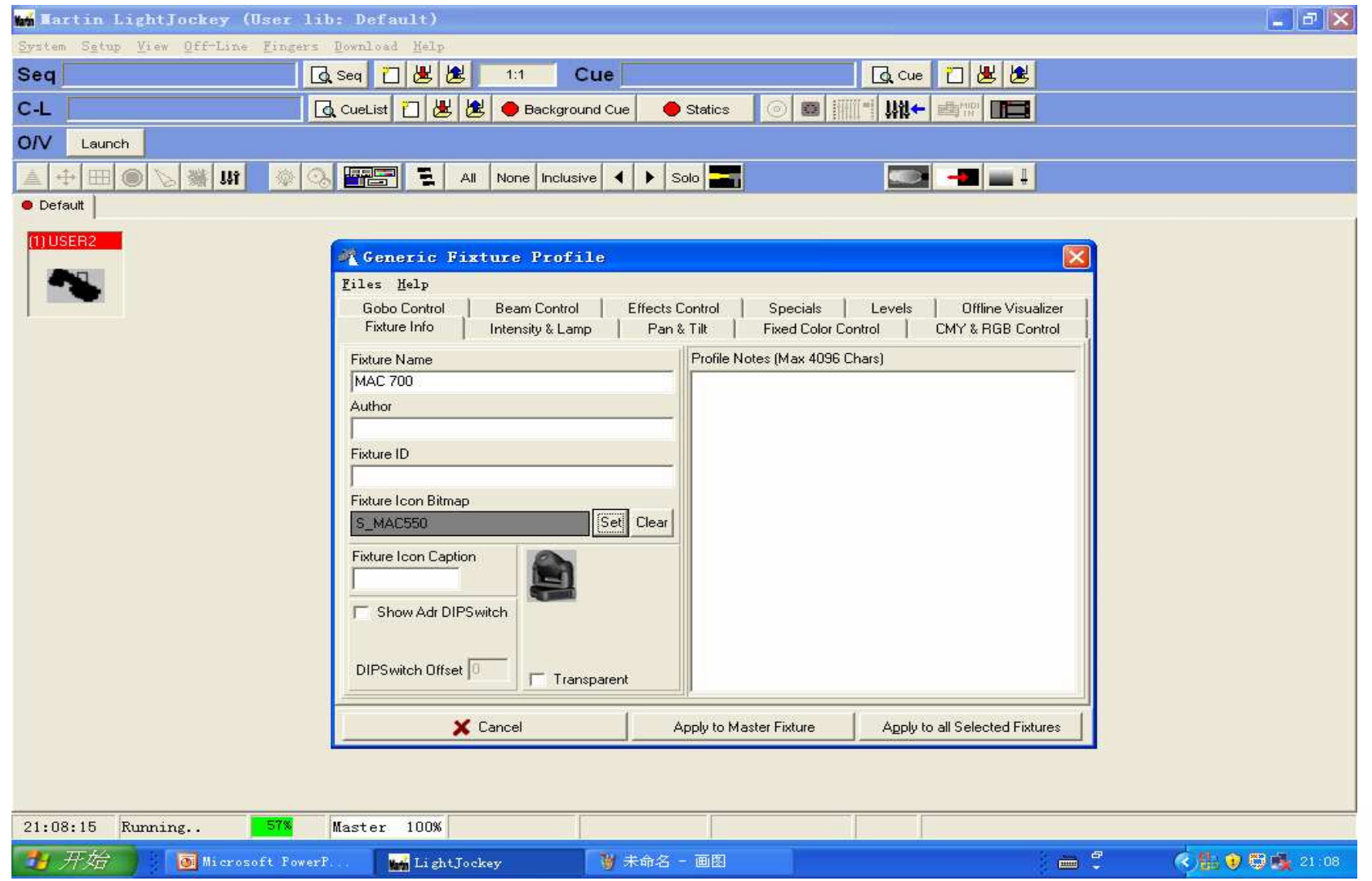

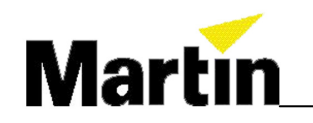

# Intensity&Lamp 亮度和灯泡设置

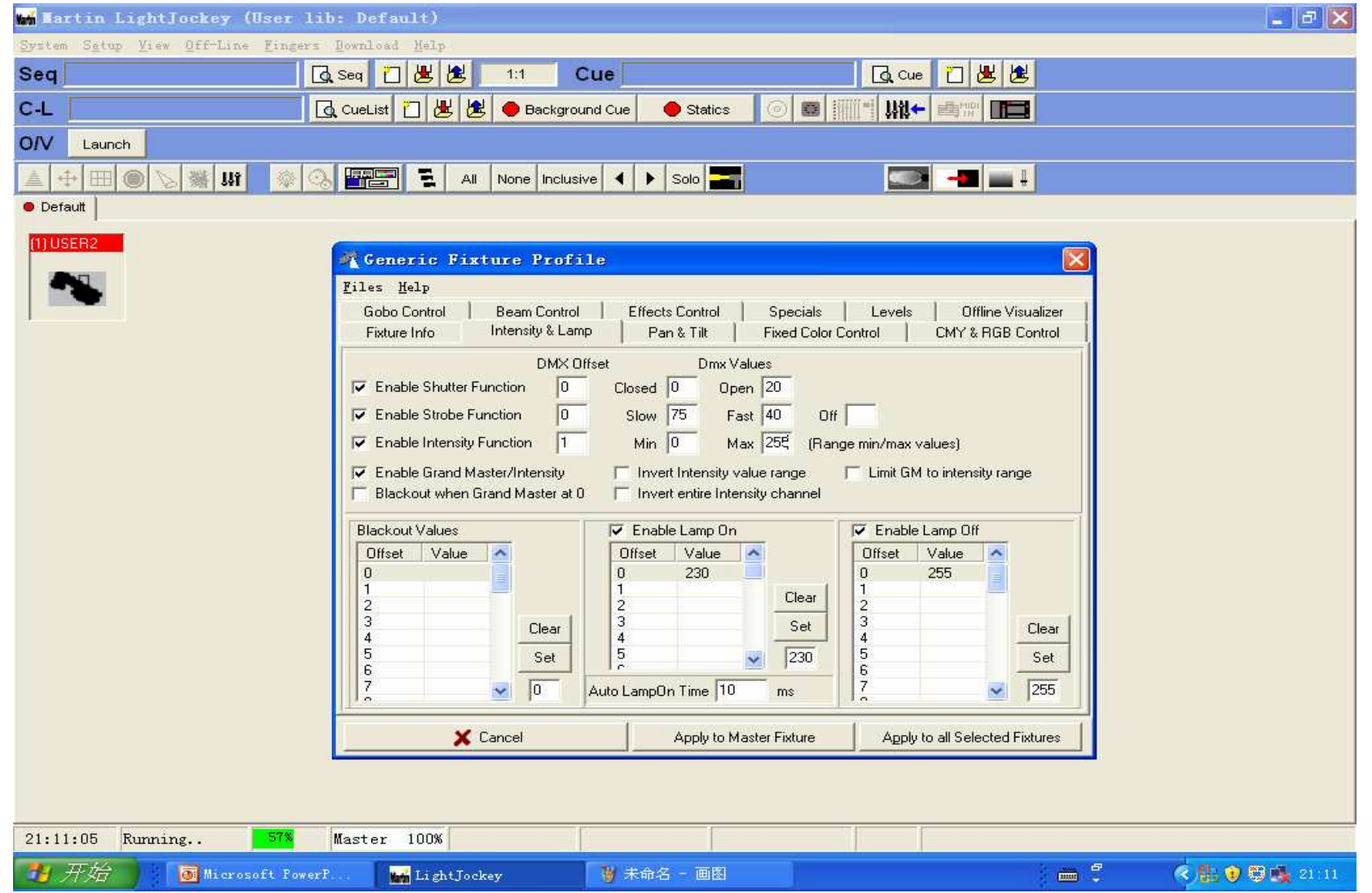

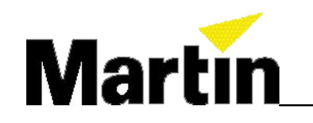

## Pan&Tilt 水平垂直移动设置

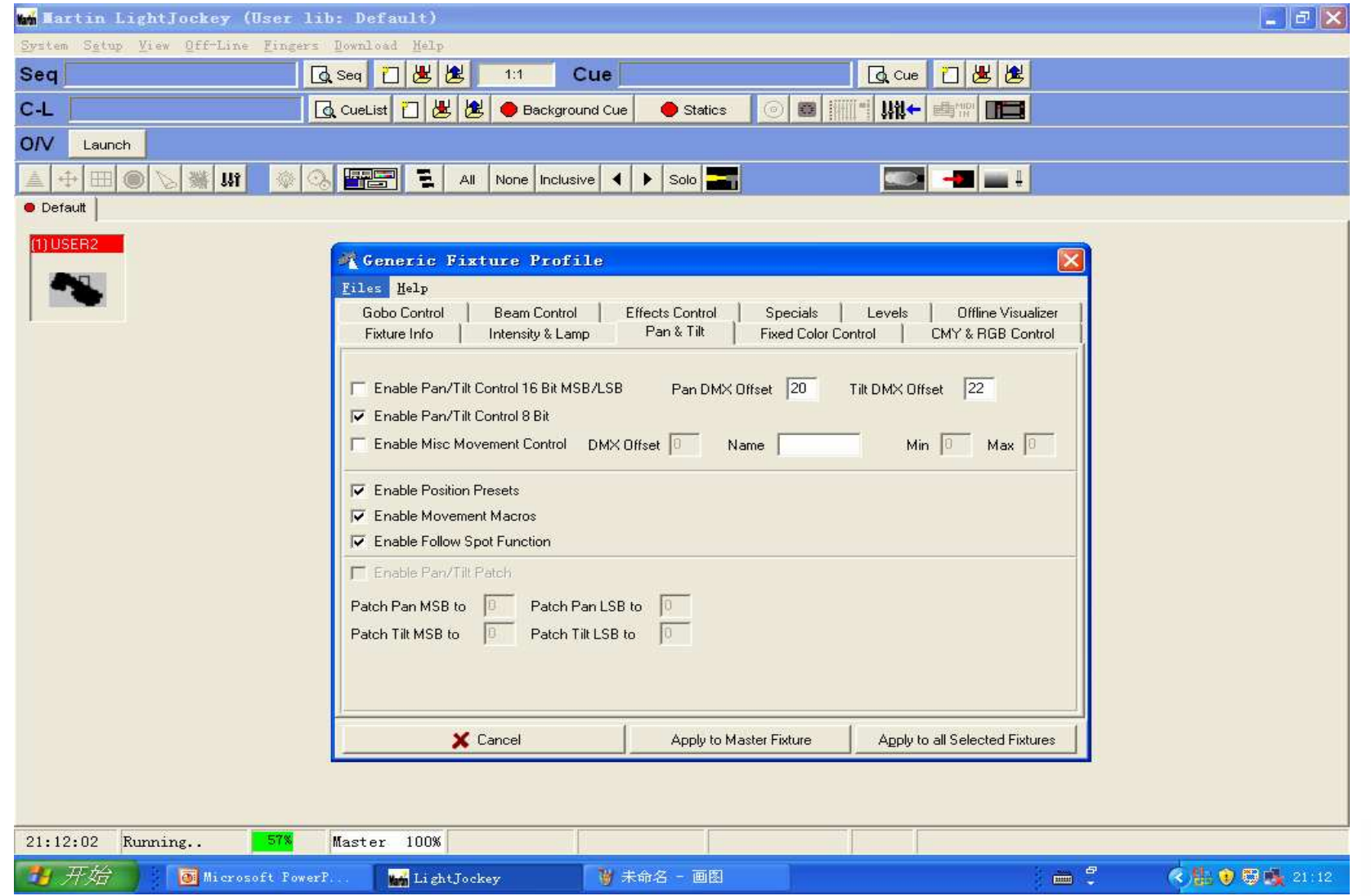

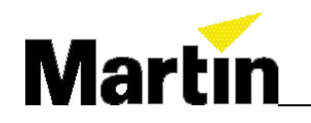

## Fixed Color Control 固定颜色轮设置

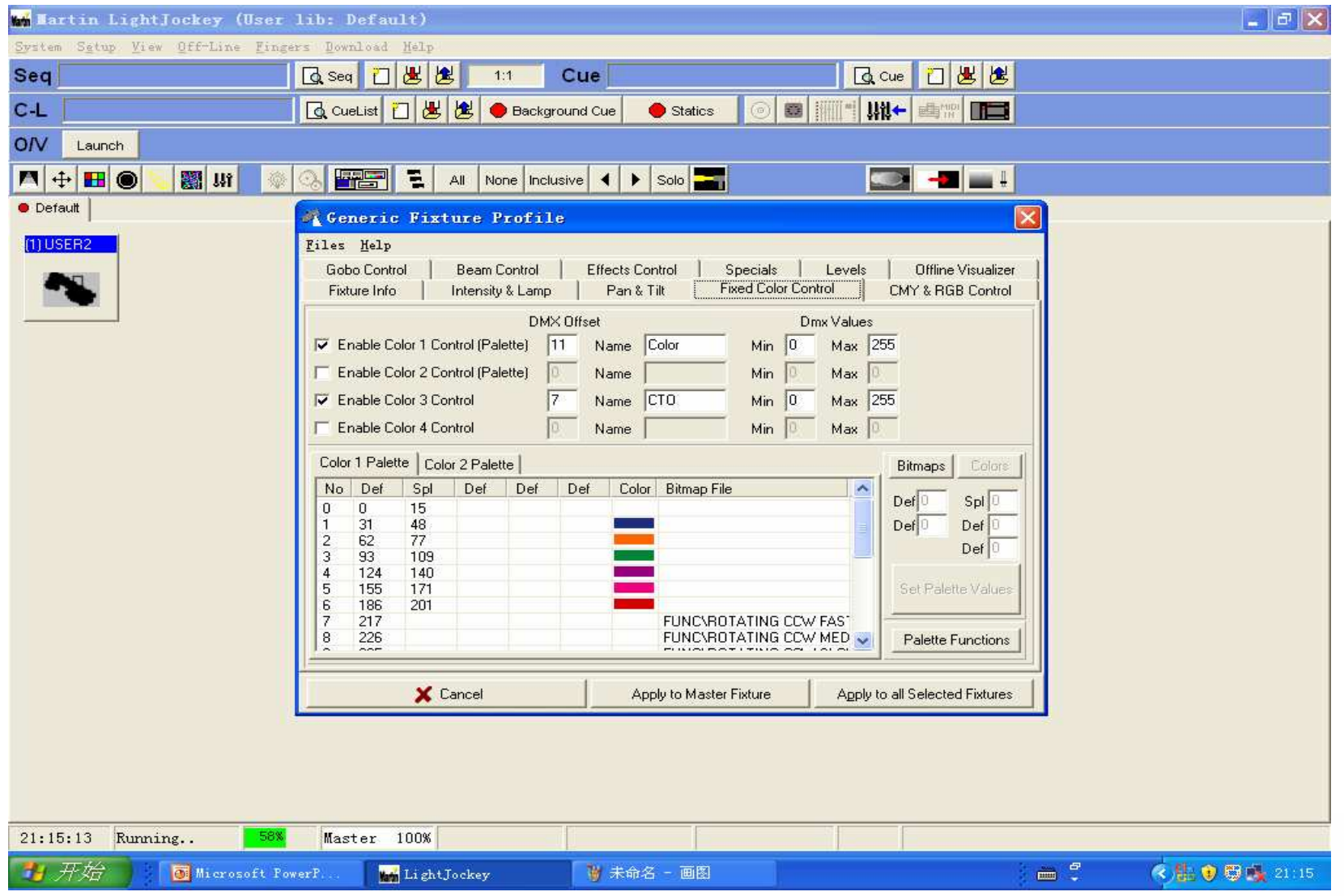

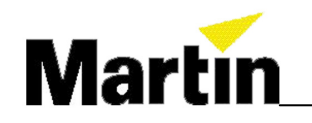

## CMY&RGB Control 混色设置

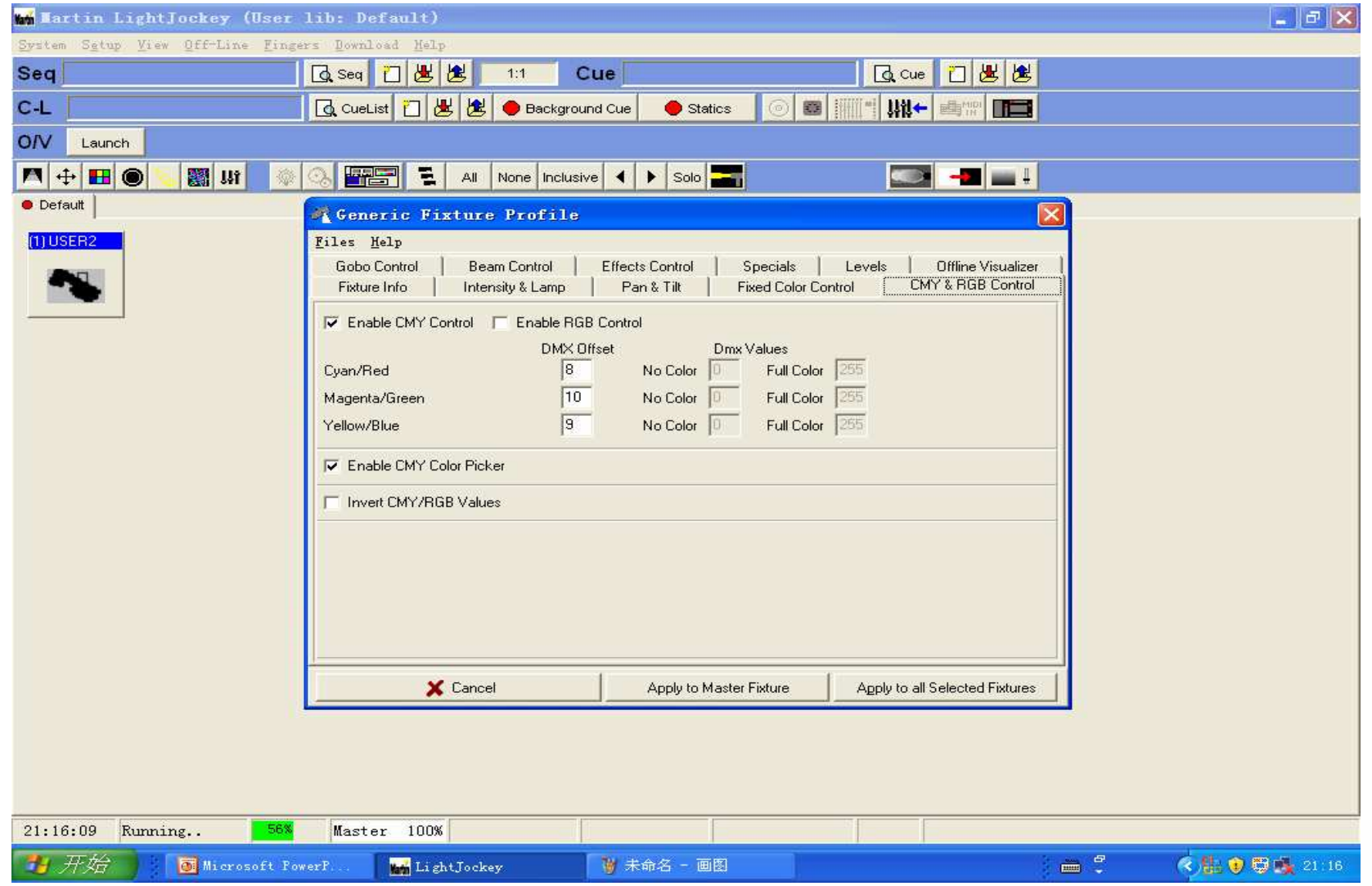

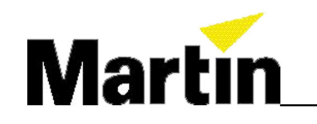

## Gobo Control 图案设置

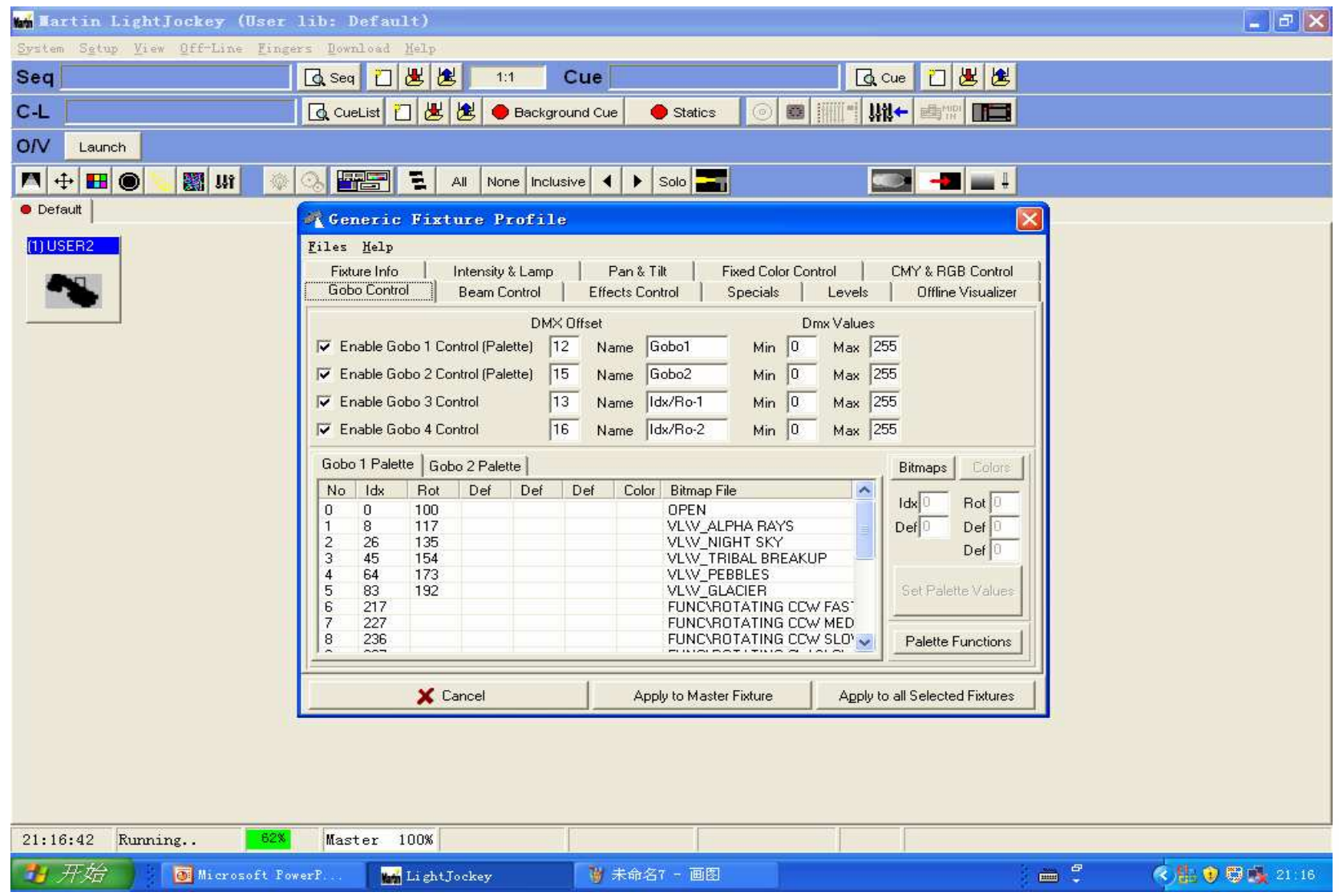

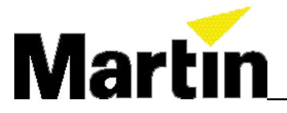

## Beam control 光束设置

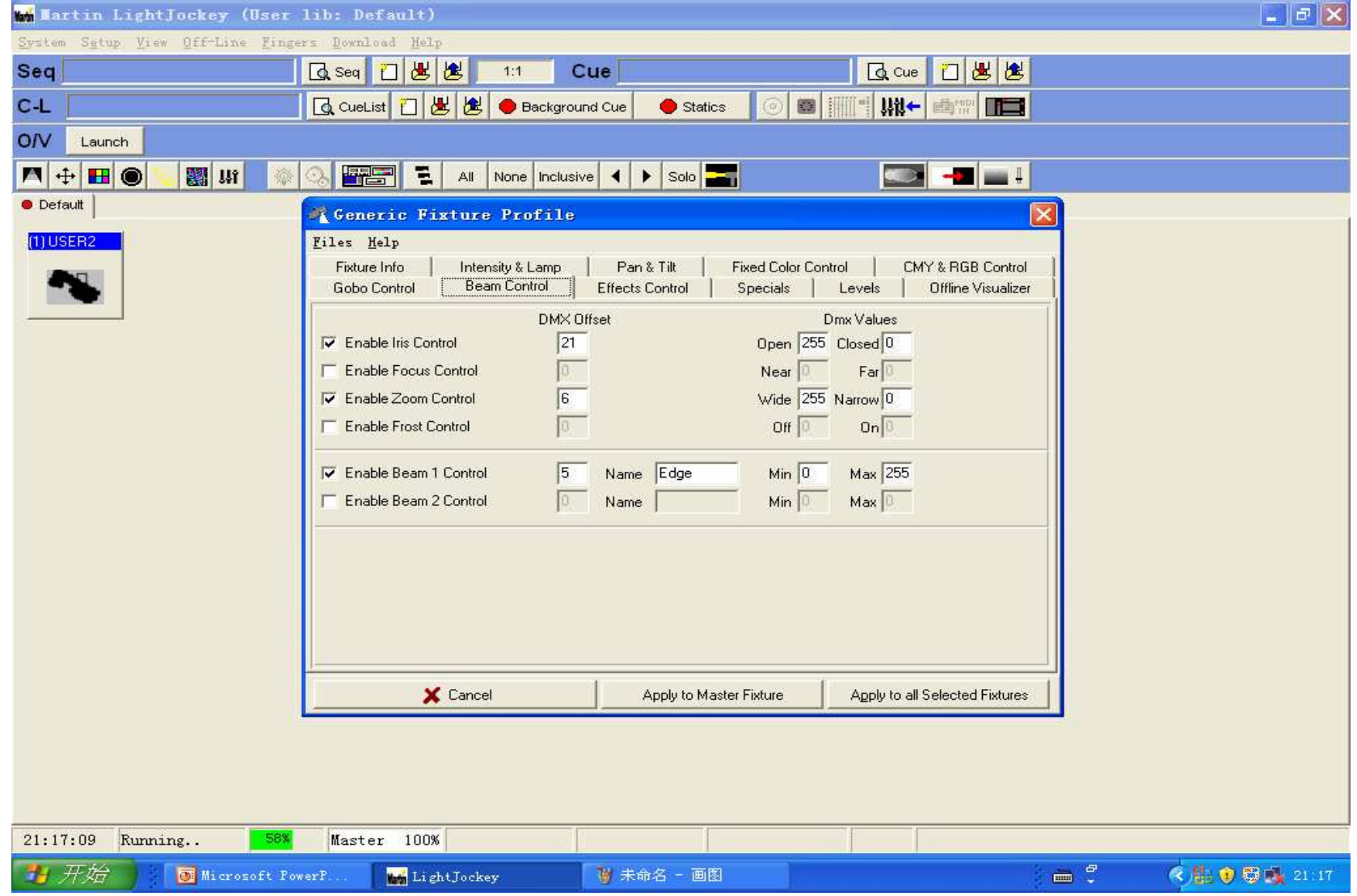

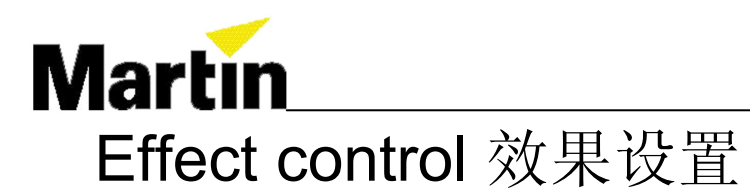

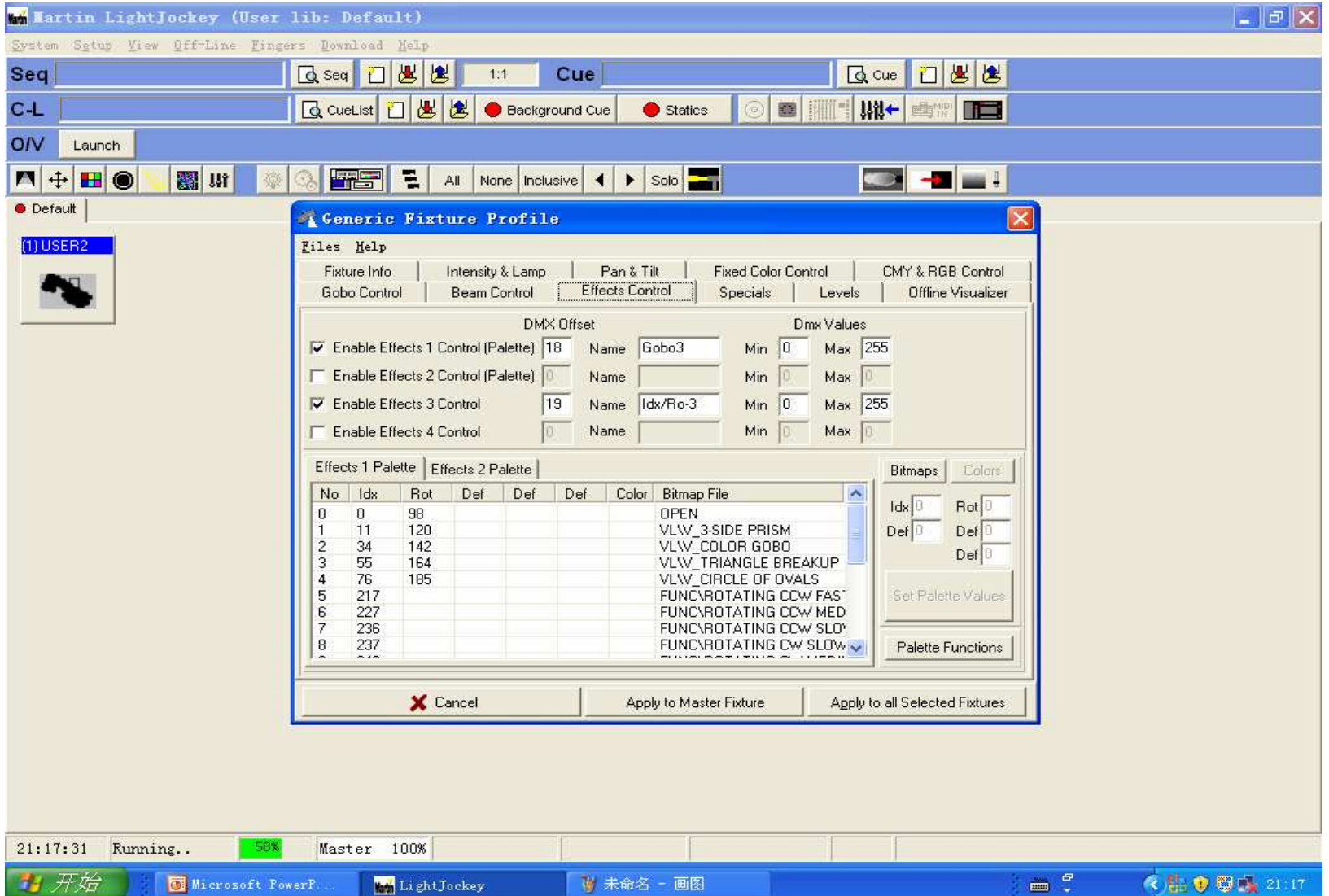

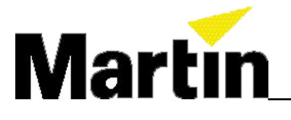

# Specials 特殊功能设置

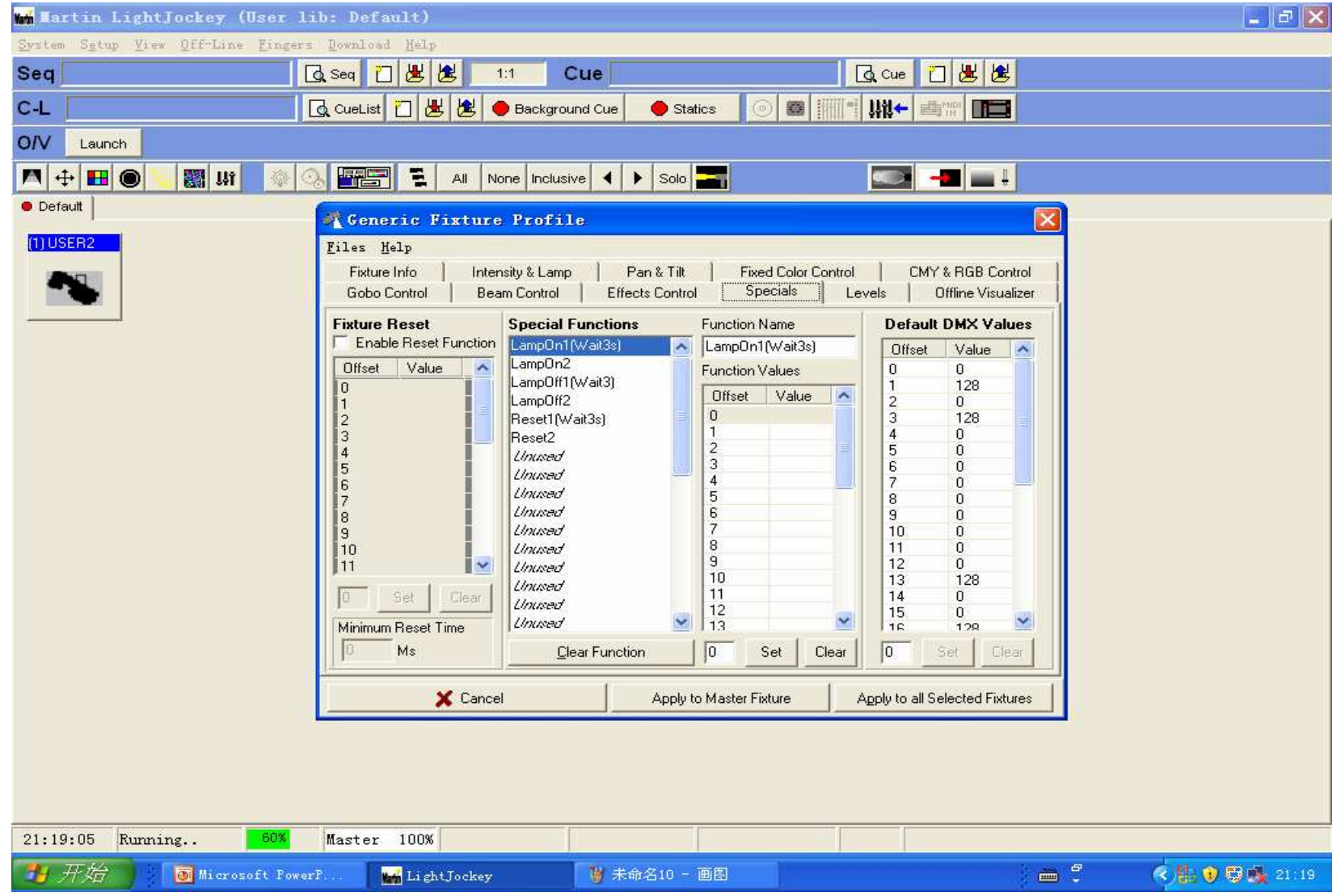

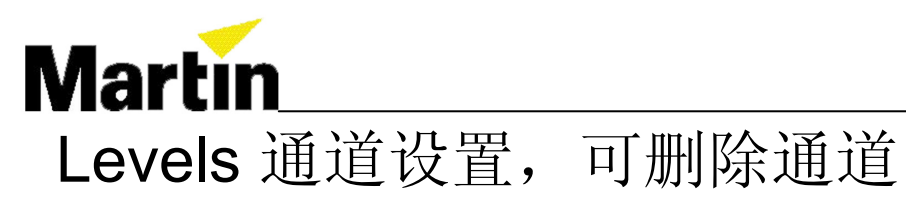

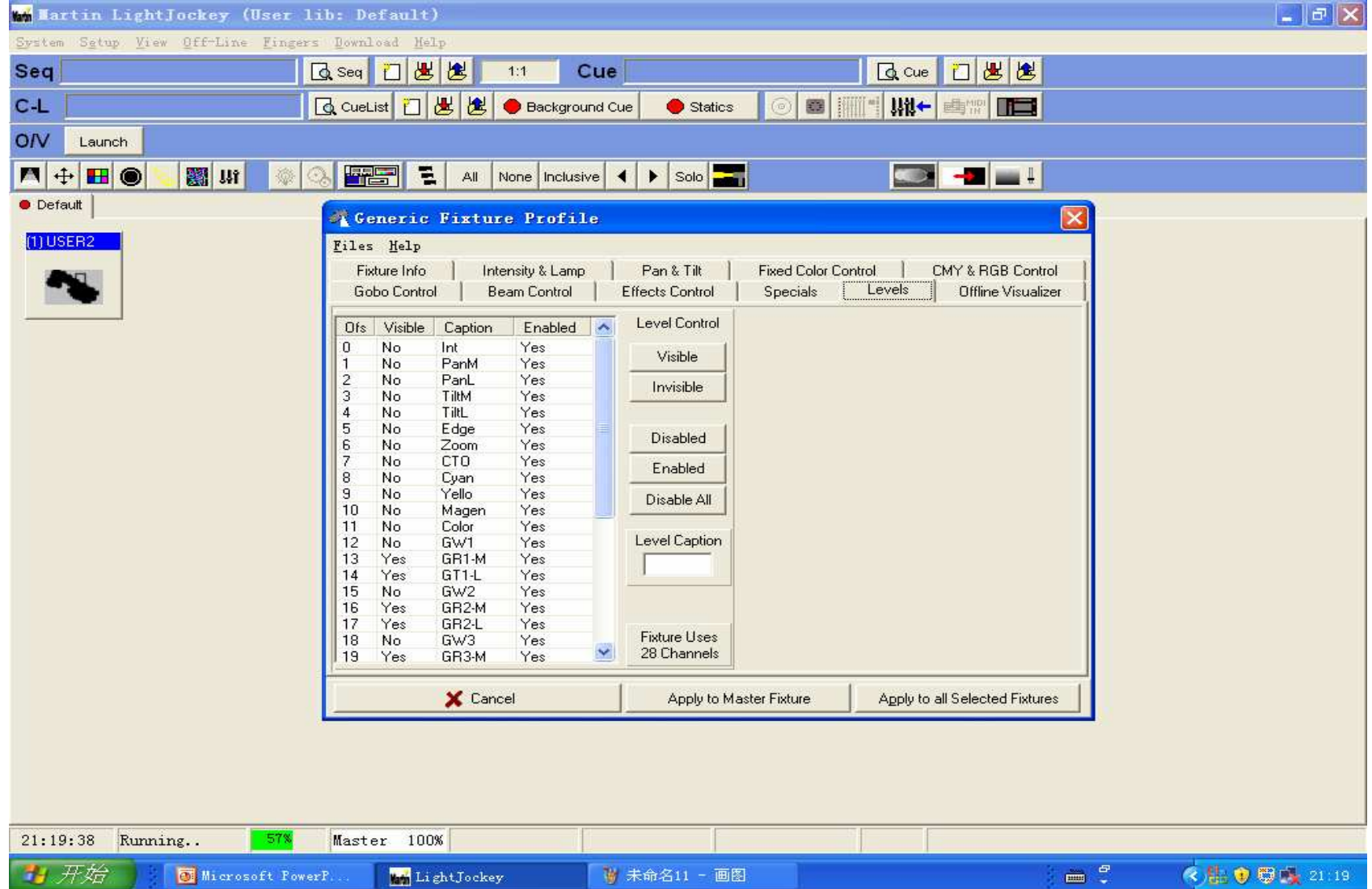

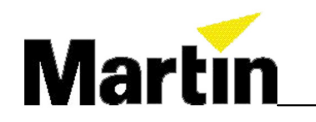

第二部分

# LightJockey电脑灯控制台

热键设置

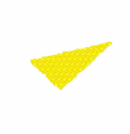

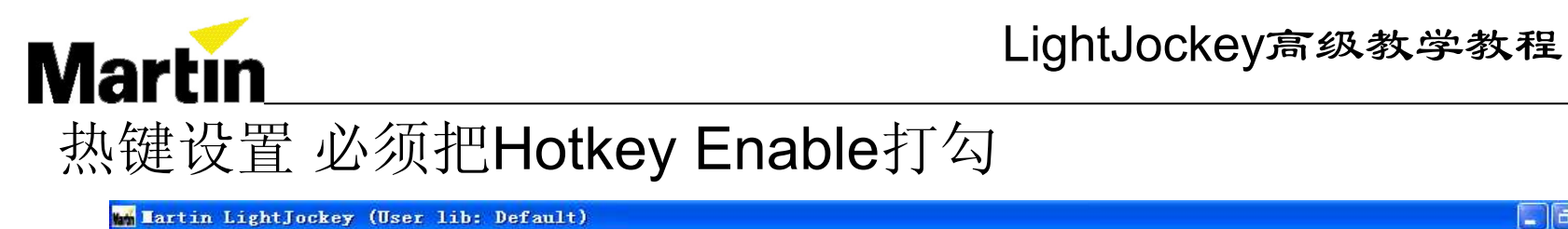

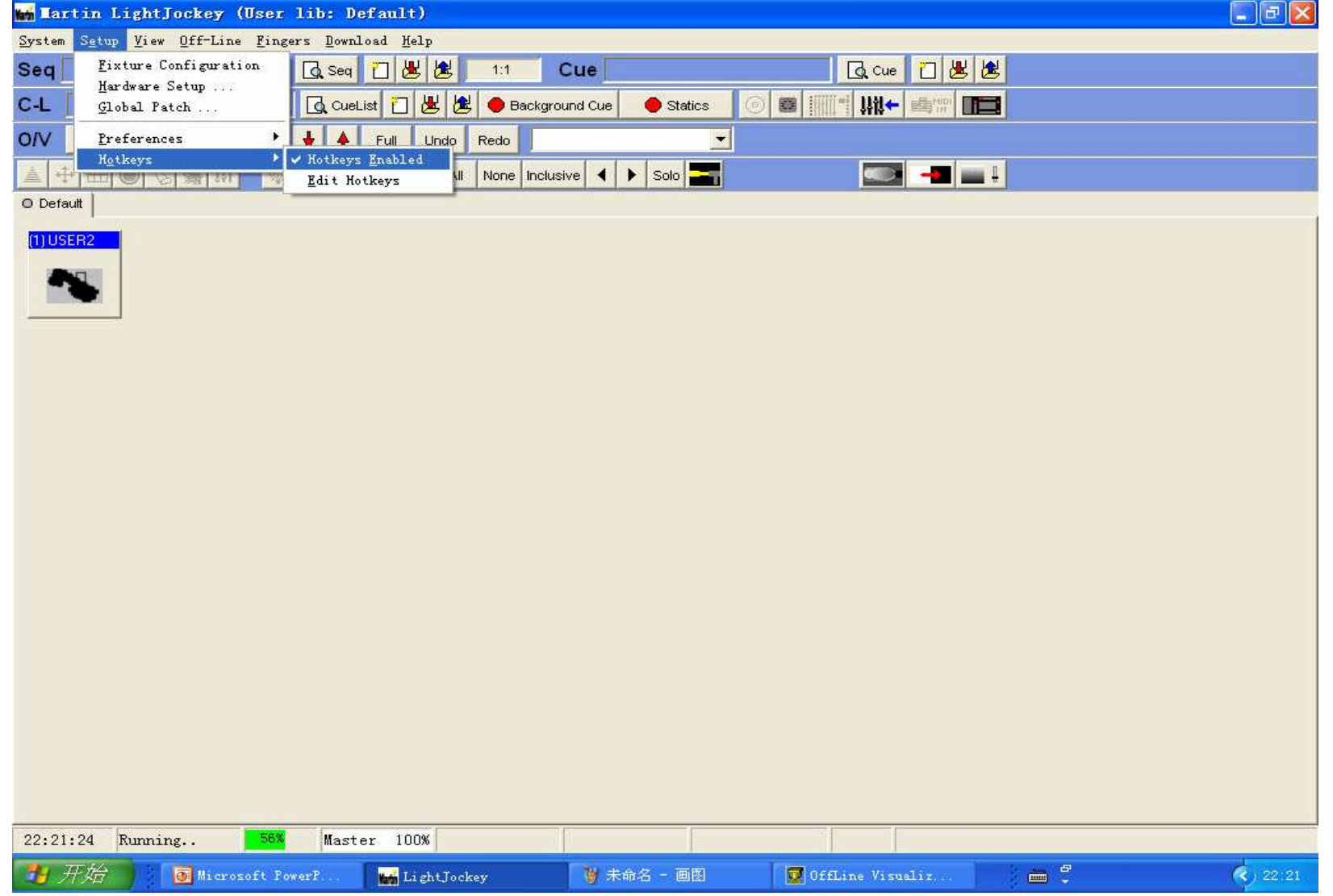

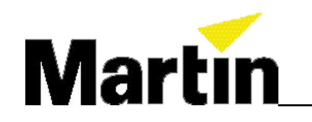

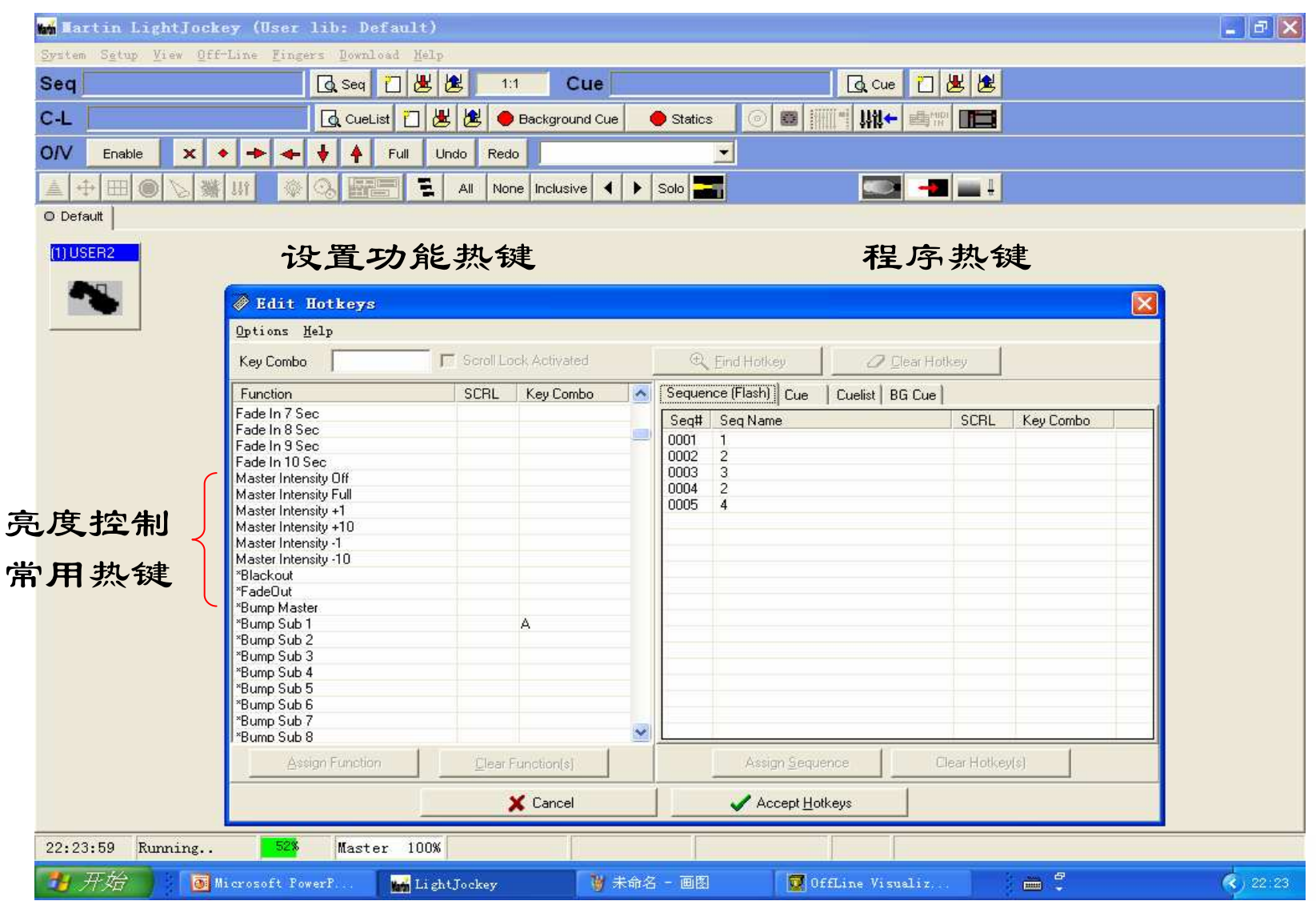

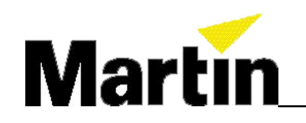

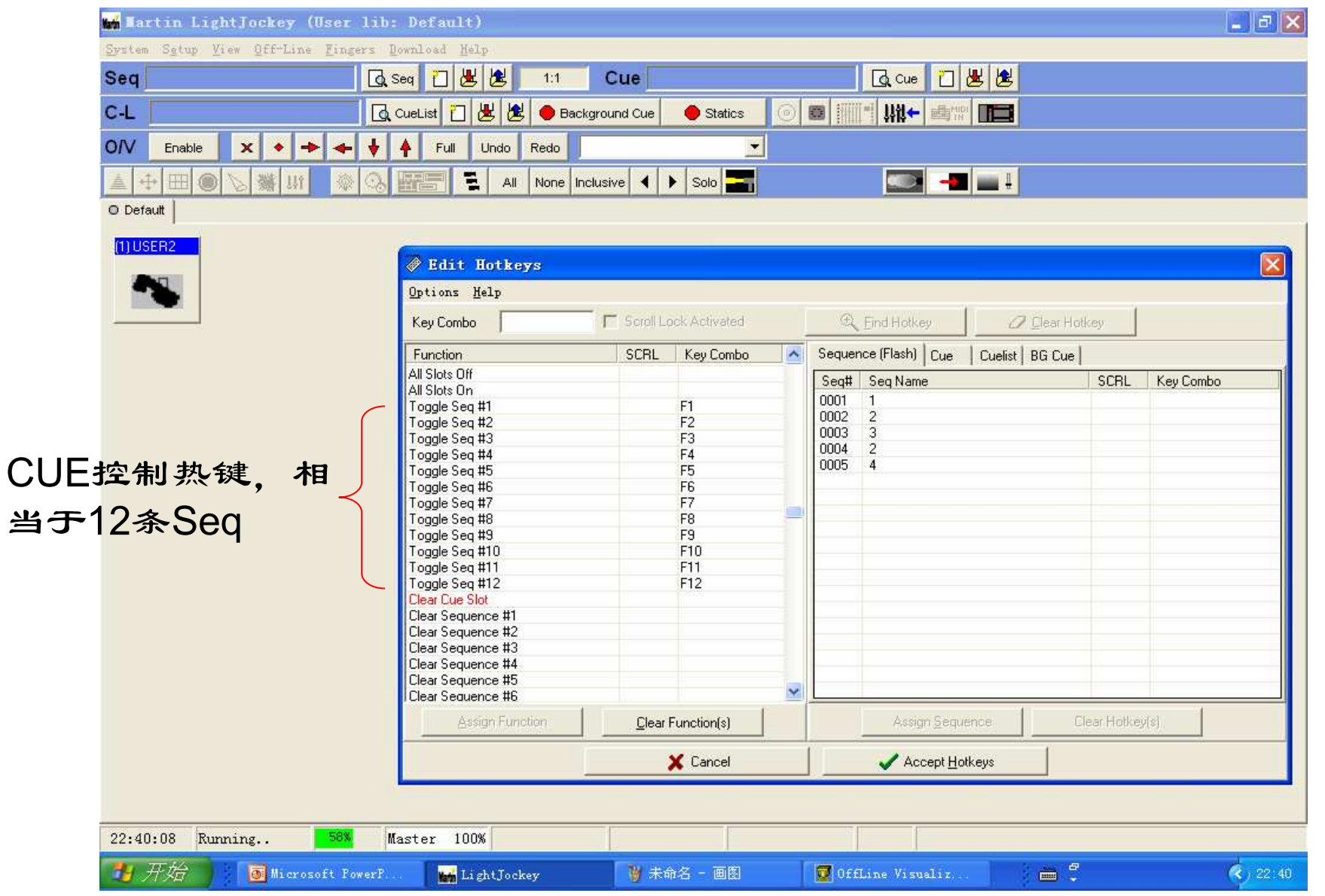

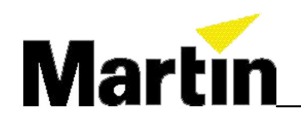

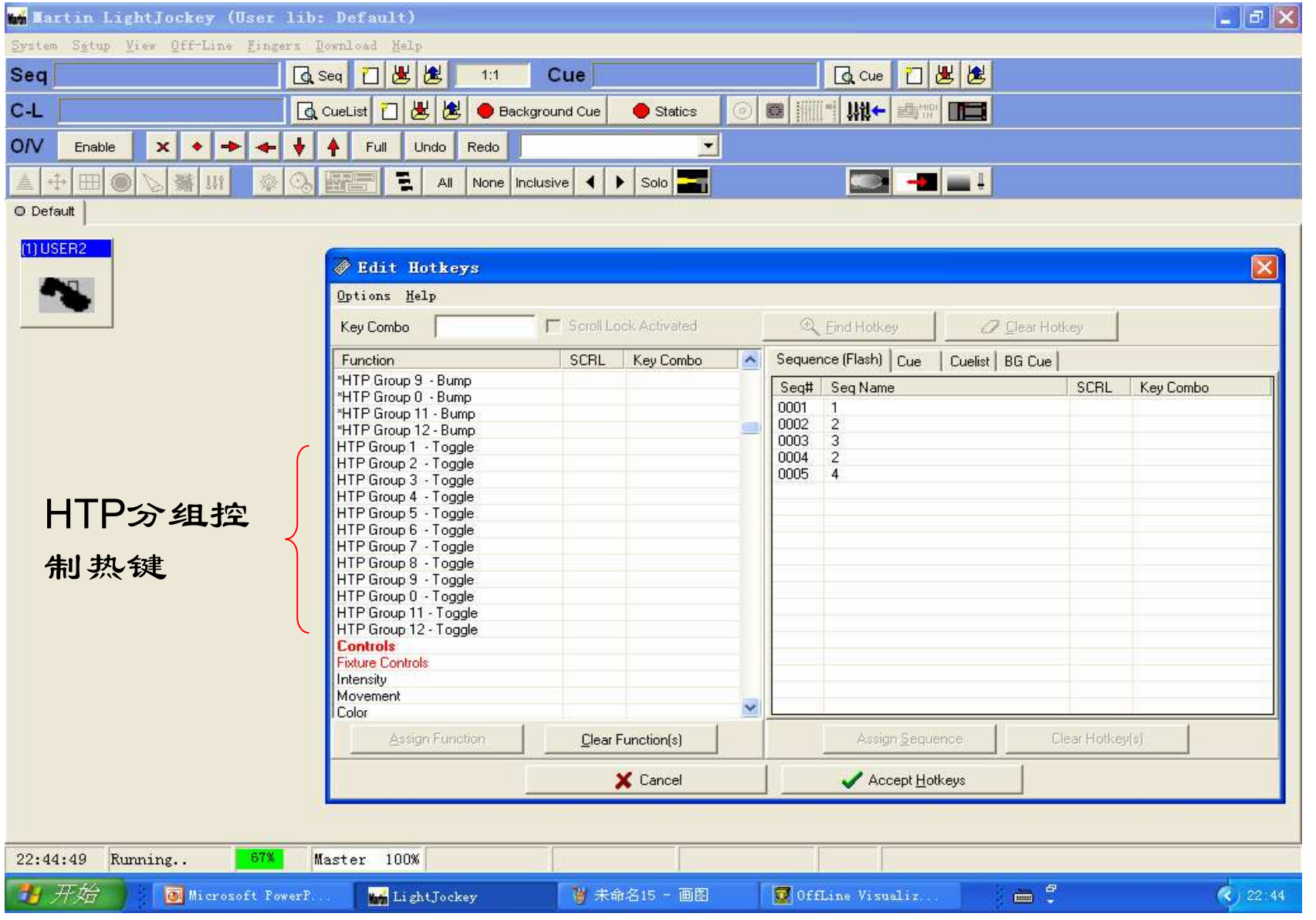

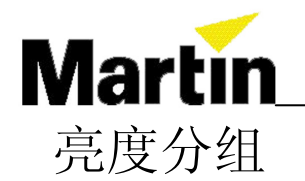

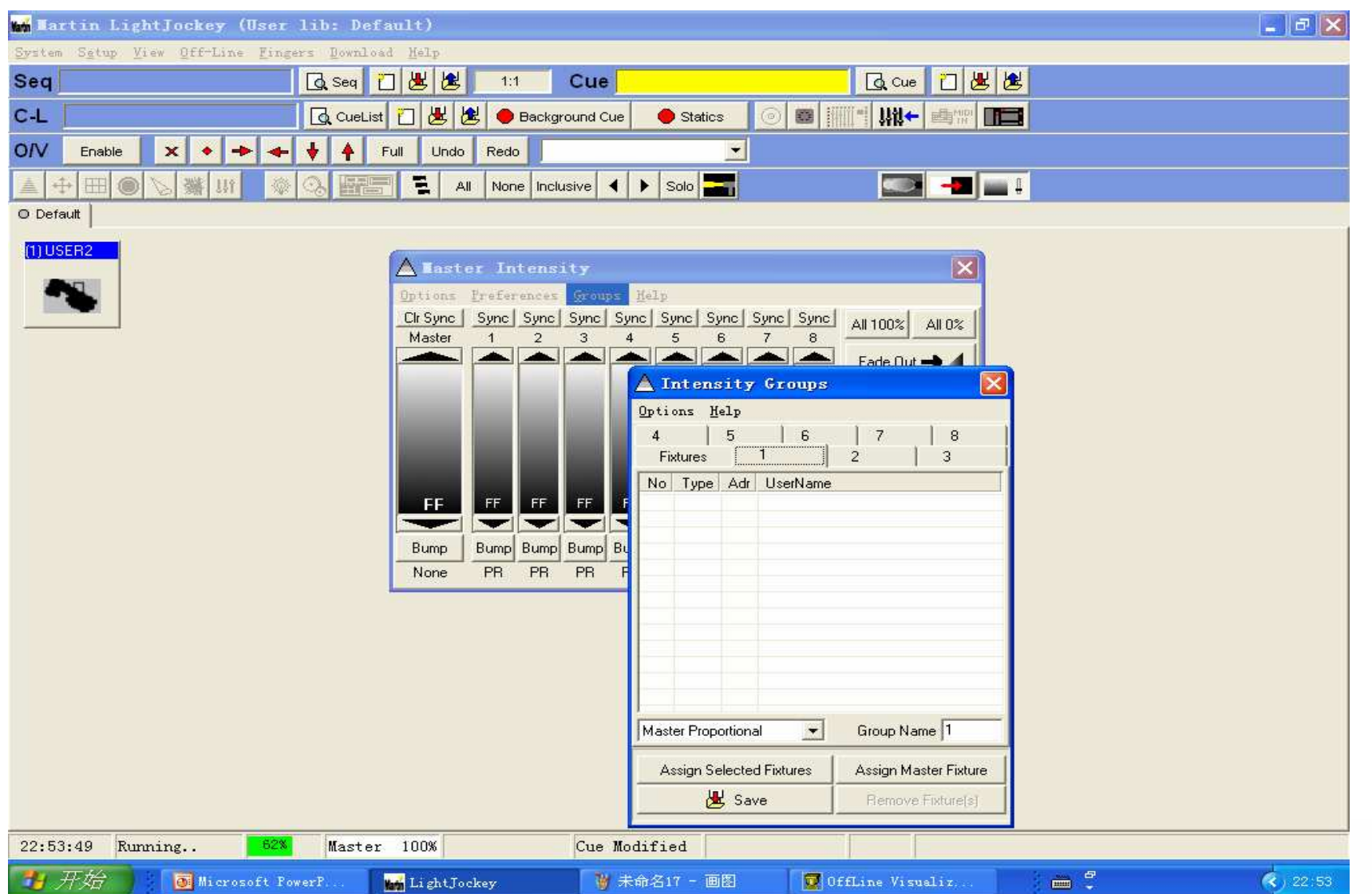

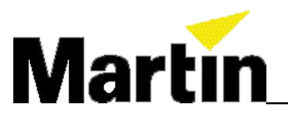

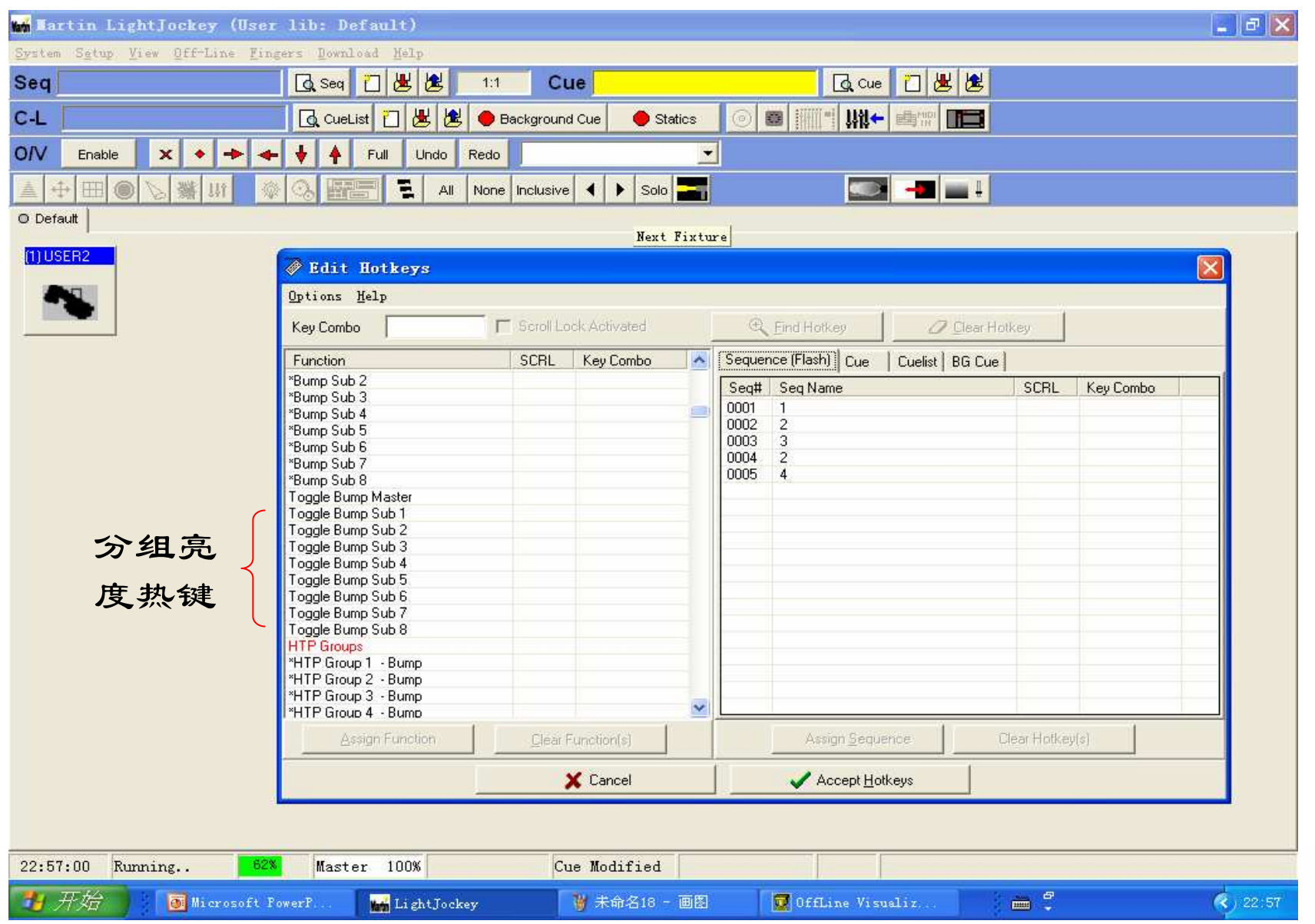

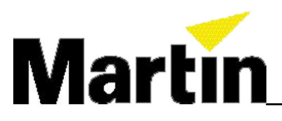

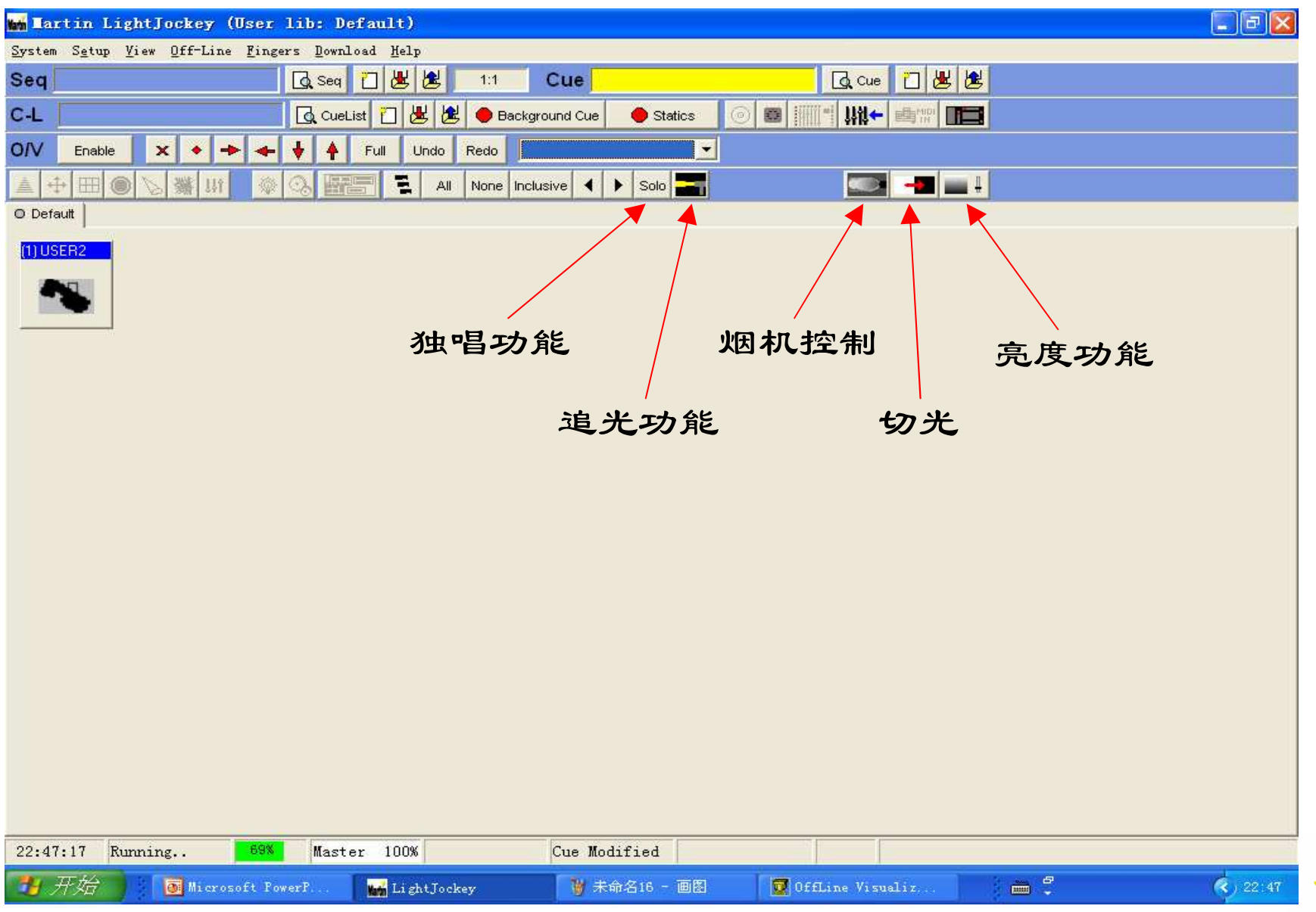